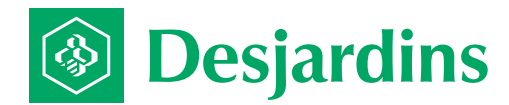

# Monetico

## **PARAMETER SHEET**

#### **Monetico online payment solution**

Please fill out this form and return it by email in order to add or modify the information related to your Monetico online payment solution.

By email: **support@desjardins.monetico-services.com**

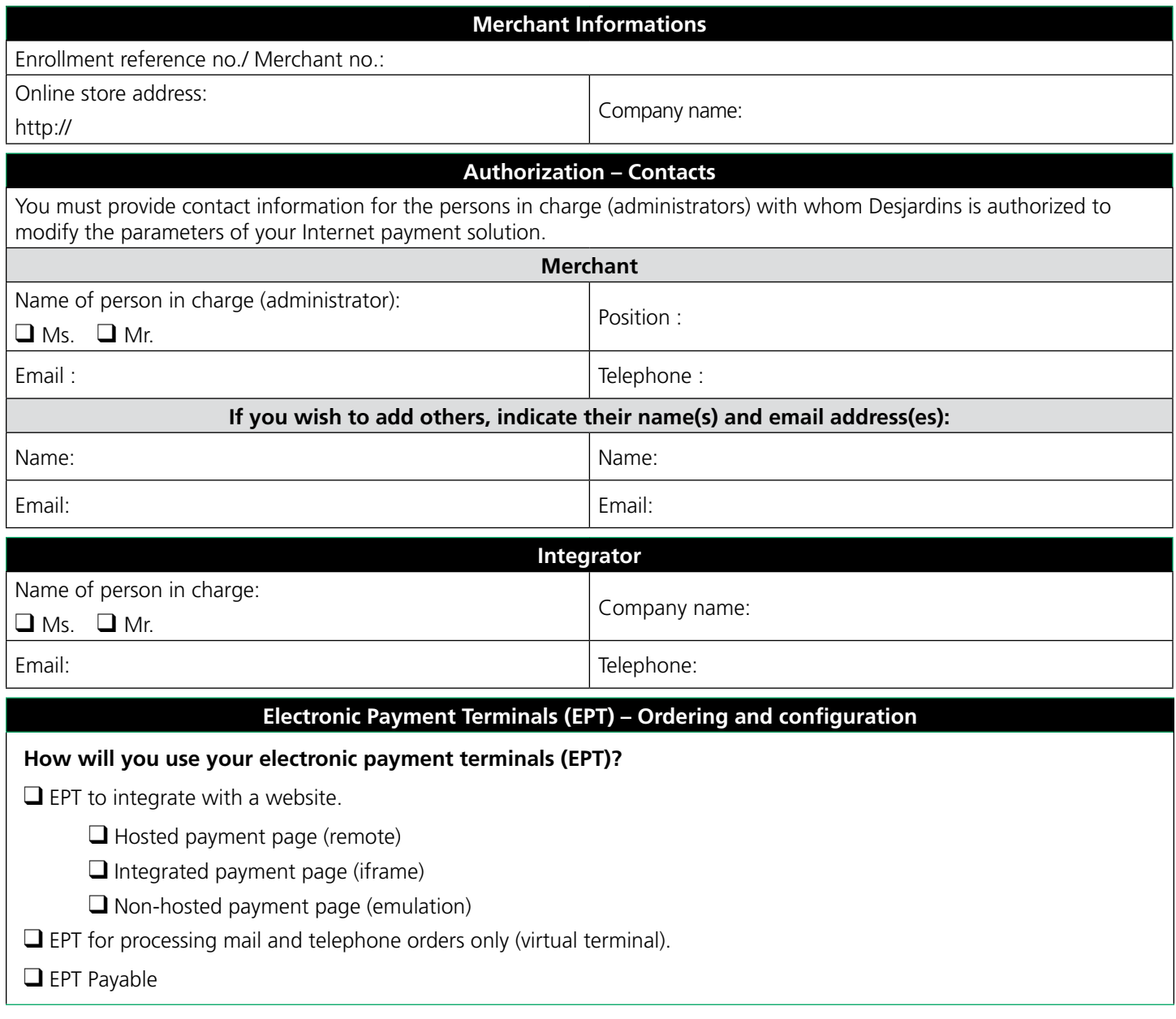

### **Electronic Payment Terminals (EPT) – Ordering and configuration Select the desired EPT types:** ❑ Purchase payment EPT  $\Box$  Express payment: lets you save up to 3 cards on the payment page  $\Box$  Preauthorization payment EPT: The authorized amount is frozen on the cardholder's credit card and you must manually complete the payment at a later time. ❑ Recurring payment EPT: process transactions automatically according to the frequency required. Date for payment of instalment:  $\Box$  On a specific date, the  $\Box$  of each month (indicate the day DD)  $\square$  On the anniversary date of the first transaction (by default) EPT instalment payment: The balance is split into 2, 3 or 4 payments.  $\Box$  2  $\Box$  3 or  $\Box$  4 (by default) If payment is refused:  $\Box$  Add the amount to the next payment date (by default if no box is checked) ■ Cancel the next payment dates ❑ Cancel the payment on the refused date and resume on the next payment date If the card expires before the last scheduled payment:  $\Box$  Refuse payment (by default if no box is checked) ❑ Add the outstanding balance to the first payment date Email providing file listing payments renewed. By default: person in charge (administrator). Indicate if you wish otherwise: Email: \_\_\_\_\_\_\_\_\_\_\_\_\_\_\_\_\_\_\_\_\_\_\_\_\_\_\_\_\_\_\_\_\_\_\_\_\_\_\_\_\_\_\_\_\_\_\_\_\_\_\_

#### **Fraud Prevention - Options**

Indicate if you wish to activate AVS (Address Verification System).

❑ Activate *AVS* 

Select configuration:

❑ Continue payment regardless of result code

❑ Automatically refuse payment if the postal code OR address does not match the cardholder's billing address

 $\Box$  Automatically refuse payment if the postal code AND address do not match the cardholder's billing address

Indicate whether you wish to activate the *3D Secure* function. By default, this security function is inactive. If you do choose to activate it, you can always configure it or deactivate it via your control panel.

❑ Activate *3D Secure*

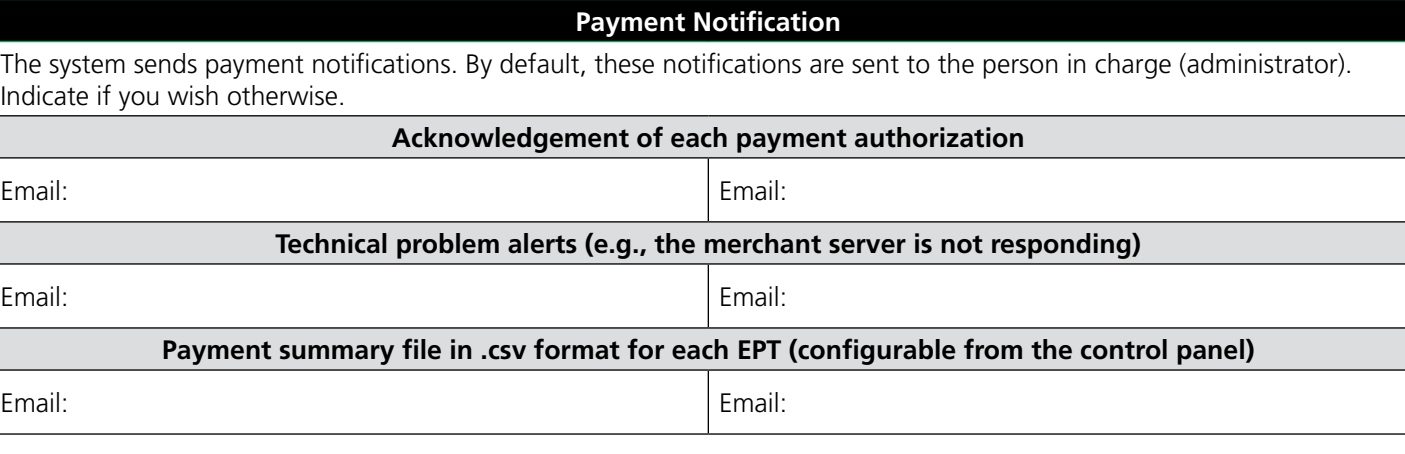